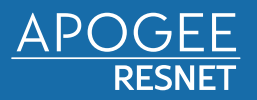

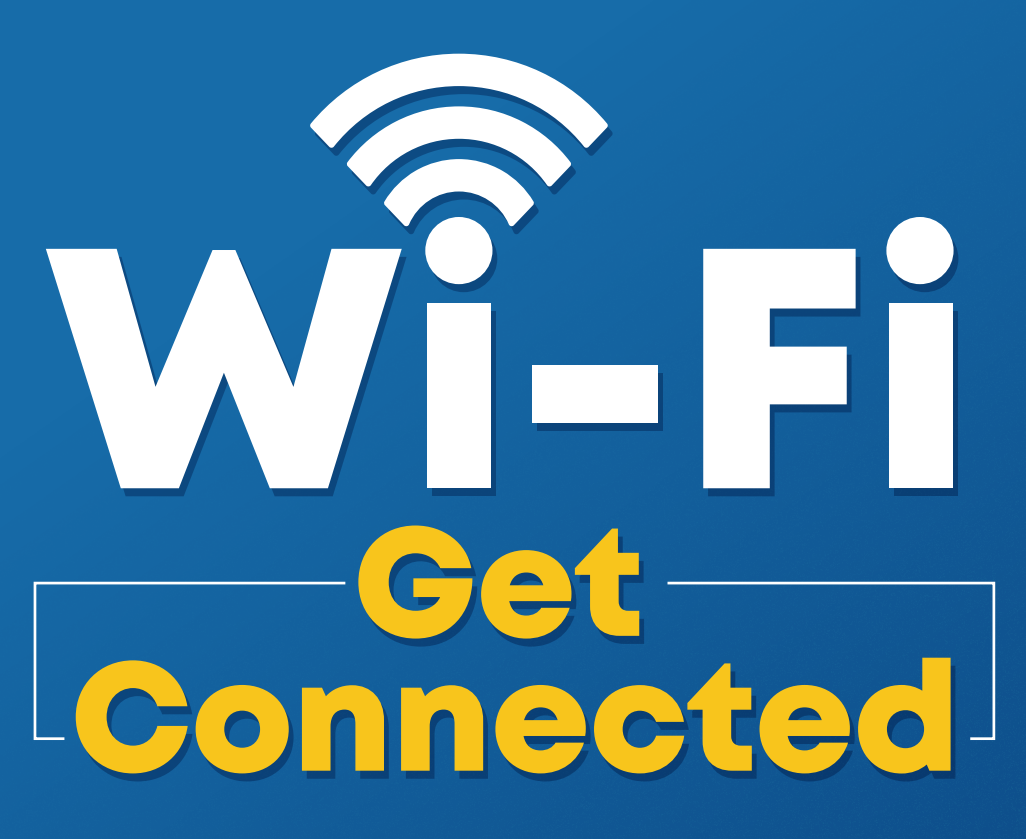

## **FIRST TIME CONNECTING? Start Here:**

**SCAN QR CODE TO CREATE ACCOUNT or access the portal directly at:** stetson.apogee.us

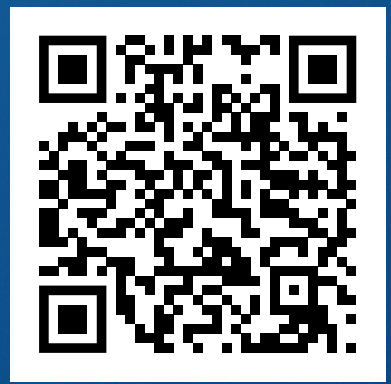

When you scan the QR code your device's ID will be captured and you will be redirected to the portal

## **PC AND MAC:**

- Connect to "MyResNet Start Here" from your available wireless networks.
- Open a browser to access the portal.
- Once you have your account set-up, please forget "MyResNet Start Here" from your list of wireless networks.
- Select "MyResNet-5G" from your list of wireless networks and enter your password.

Support is available 24/7! Call, chat,or email directly from your account.

## CALL: **833-493-4889**

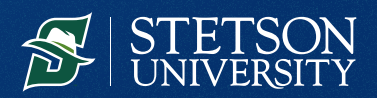